# **[ Module - Archivdocs | FR ]**

## **Présentation :**

Téléchargez et archivez vos bordereaux, preuves de livraison ou tous autres documents en relation avec vos commandes.

Ne perdez plus vos documents. Plus besoin de chercher dans vos tiroirs ou vos classeurs les preuves de livraison postales. Gardez-les à portée de main avec ArchivDocs. Scannez, téléchargez, c'est archivé !

ArchivDocs vous permet de télécharger et d'archiver tous documents en rapport avec chaque commande : Bordereaux, Accusés de réception, Copies d'écran, Factures externes, Etc…

## **Compatibilité :**

Insuroption est fonctionnel pour les versions 1.6.0.5 à 1.7.0.4 de Prestashop.

#### **Installation :**

• Dans le backoffice de prestashop cliquer sur le menu Modules > Modules > Ajouter un module.

• Suivez les étapes d'installations

## **Mise à jour depuis une autre version :**

Un assistant migration a été mis en place pour vous permettre de ne pas perdre vos documents déjà téléchargés avec une ancienne version d'Archivdocs mais **NE DESINSTALLEZ PAS** la précédente version !

Suivez les 2 étapes ci dessous :

Etape 1 :

Allez dans l'administration de votre boutique dans la rubrique Modules > Modules > Ajouter un module puis ajoutez la nouvelle version d'Archivdocs (Cela va remplacer l'ancienne version)

Etape 2 :

Cliquez sur la petite flèche à droite pour **réinitialiser** le module.

# **Ajouter un document :**

Dans l'administration de votre boutique, allez dans le menu « Commandes » et sélectionnez une commande.

Dans la partie Archivdocs, ajoutez un nom au document que vous souhaitez télécharger, sélectionnez votre document puis cliquez sur « Sauvegarder le document »

Les fichiers autorisé sont : pdf, zip, png, jpeg, jpg, tiff, bmp

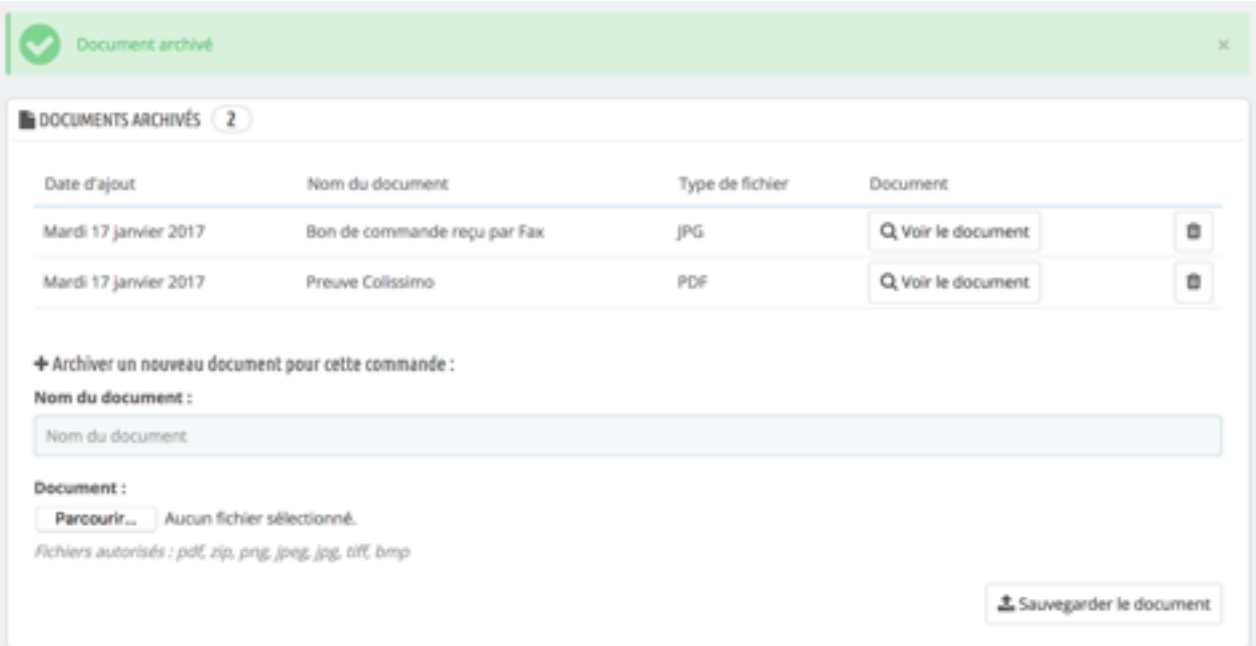